## **Add/Renew a Support Contract**

All Support Contracts must be registered within the activation grace period from the date such Support Contract was originally shipped from Fortinet to its distributor. Fortinet's Service Contract Activation and Grace Period Policy: [https://www.fortinet.com/corporate/about](https://www.fortinet.com/corporate/about-us/legal/service-contract-activation-grace-period-policy)[us/legal/service-contract-activation-grace-period-policy](https://www.fortinet.com/corporate/about-us/legal/service-contract-activation-grace-period-policy)

Use the following steps to add or renew a service contract against the applicable product.

- Login to [https://support.fortinet.com](https://support.fortinet.com/) with your account ID/email and password
- Select *Product list* and filter the serial number on which you want to add/renew a contract.

*Note:* Account ID/Email must be the same email address where the product is currently registered to.

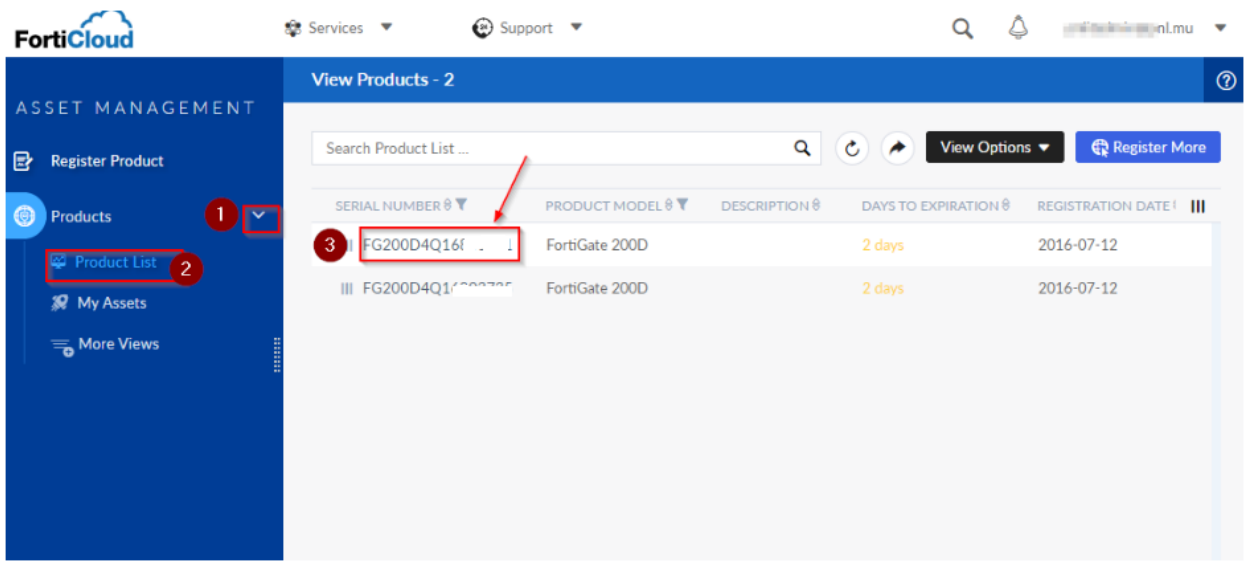

• On the landing page, select *Renew Contract*.

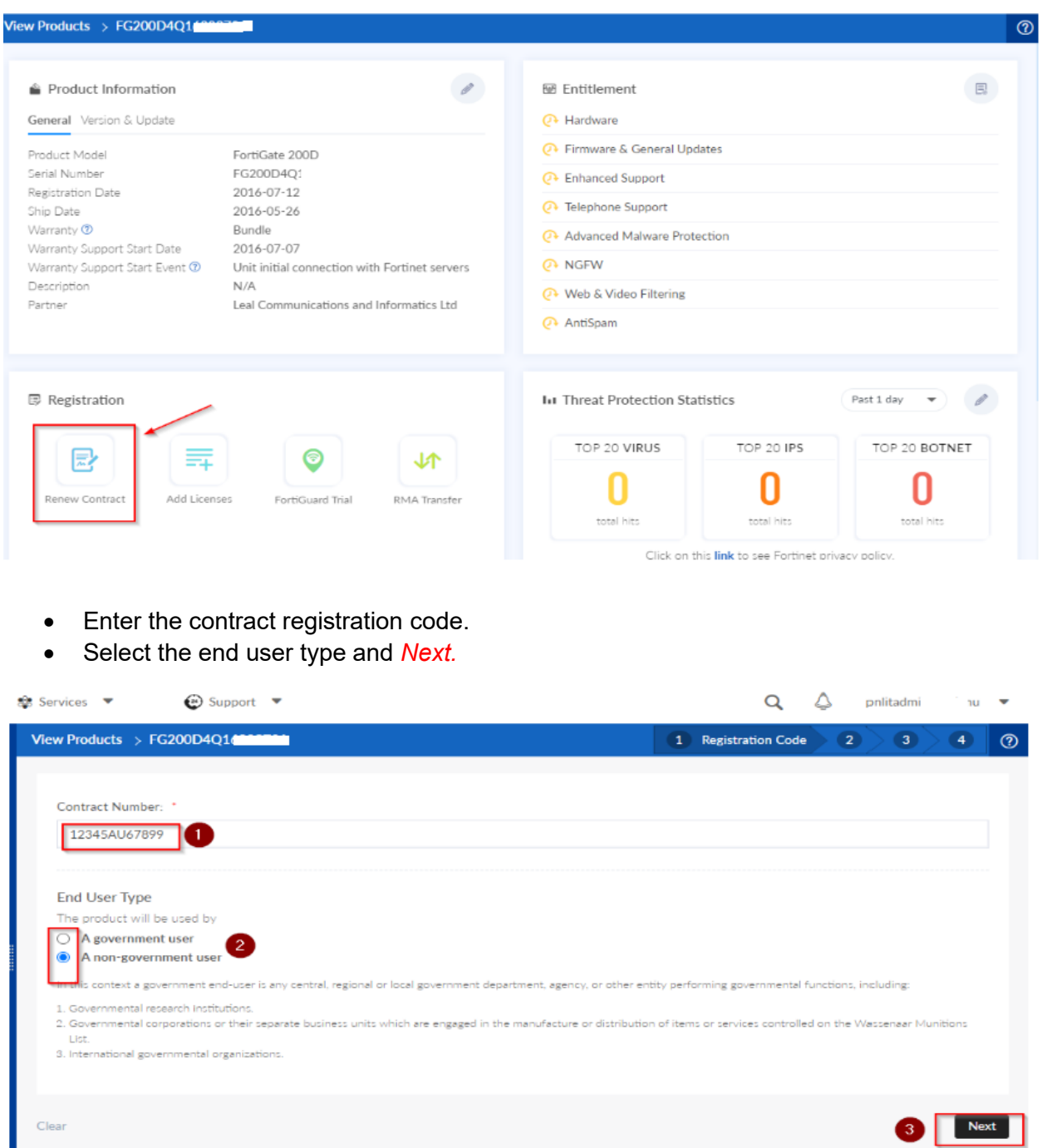

• Read and accept the product registration agreement, select *Next*

**FIERTINET** 

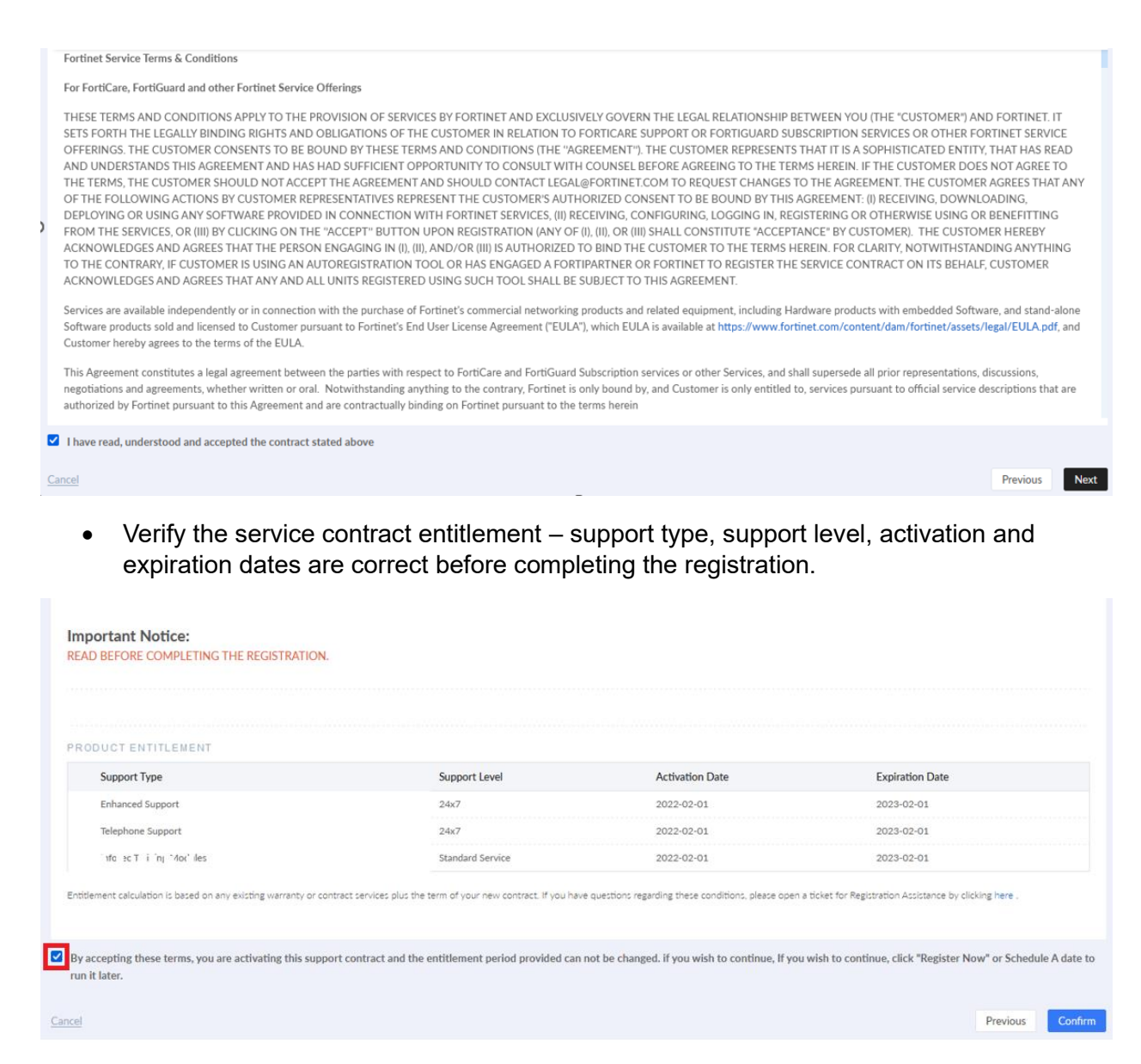

• Check the box to accept the terms and select *Confirm* to complete the registration.

If multiple contracts are purchased for the same unit, they have to be registered one by one following the same steps.

To get assistance from the Customer Service team for bulk registration, refer [https://community.fortinet.com/t5/Customer-Service/Customer-Service-Tip-How-to-register-a](https://community.fortinet.com/t5/Customer-Service/Customer-Service-Tip-How-to-register-a-large-number-of-devices/ta-p/198405)[large-number-of-devices/ta-p/198405](https://community.fortinet.com/t5/Customer-Service/Customer-Service-Tip-How-to-register-a-large-number-of-devices/ta-p/198405)

Bulk registration can be enabled in the FortiCloud Portal. For more information, refer: [https://docs.fortinet.com/document/forticloud/24.1.0/asset-management/463472/pending](https://docs.fortinet.com/document/forticloud/24.1.0/asset-management/463472/pending-registration)[registration](https://docs.fortinet.com/document/forticloud/24.1.0/asset-management/463472/pending-registration)

 $\mathcal{L}_\text{max}$  , where  $\mathcal{L}_\text{max}$  and  $\mathcal{L}_\text{max}$  and  $\mathcal{L}_\text{max}$ 

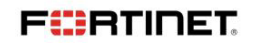